## PCB Command reference <sup>12</sup>

#### Misc operations

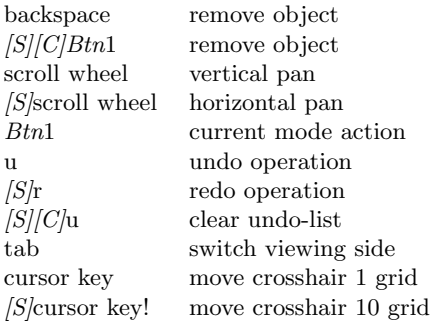

## Connections

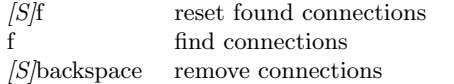

## User (:) commands

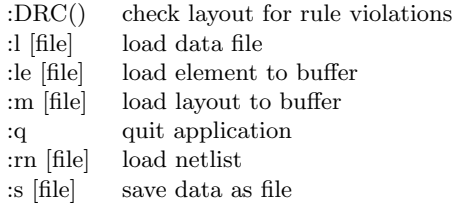

## Display

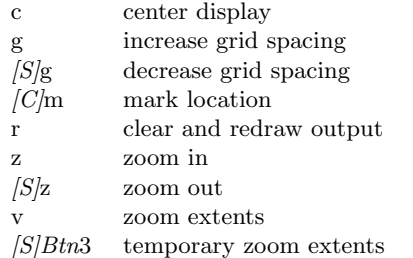

## Selections

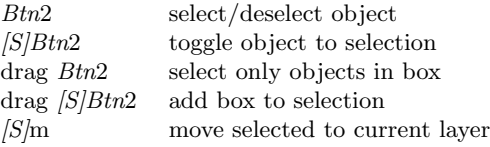

#### Copy and move

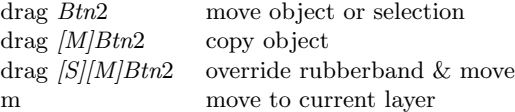

# **Pastebuffer**  $|C|\mathbf{x}$  copy s

drag drag

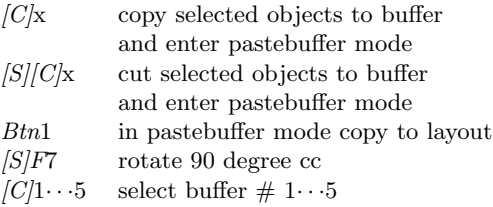

#### Sizing

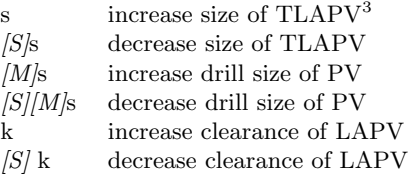

#### Element

- d display pinout  $|S/d|$  open pinout w
- open pinout window
- h hide/show element name
- n change element name

#### Pin/pad

- n change name
- q toggle square flag

#### Via

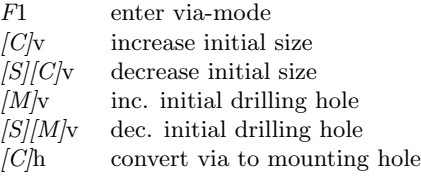

#### Lines and arcs

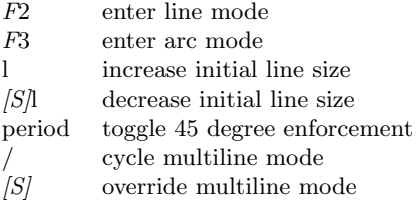

## Polygon

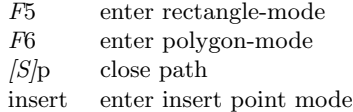

## Text

- F4 enter text-mode
- n edit string
- t increase initial text size
- $|S|$ t decrease initial text size

#### Rats nest

- w add all rats
- $[S]$ w add rats to selected pins/pads
- e delete all rats
- $|S|$ e delete selected rats
- o optimize all rats
- $|S|$ o optimize selected rats

<sup>3</sup>TLAPV: text, line, arc, pin or via

<sup>1</sup>http://pcb.geda-project.org/

<sup>&</sup>lt;sup>2</sup>Obviously [S], [C], [M], F and Btn mean the shift, control, modifier1 (BTNMOD for buttons), function key and mouse button.